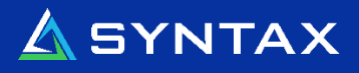

# Annonce iSDM.4 Solution Pack 4

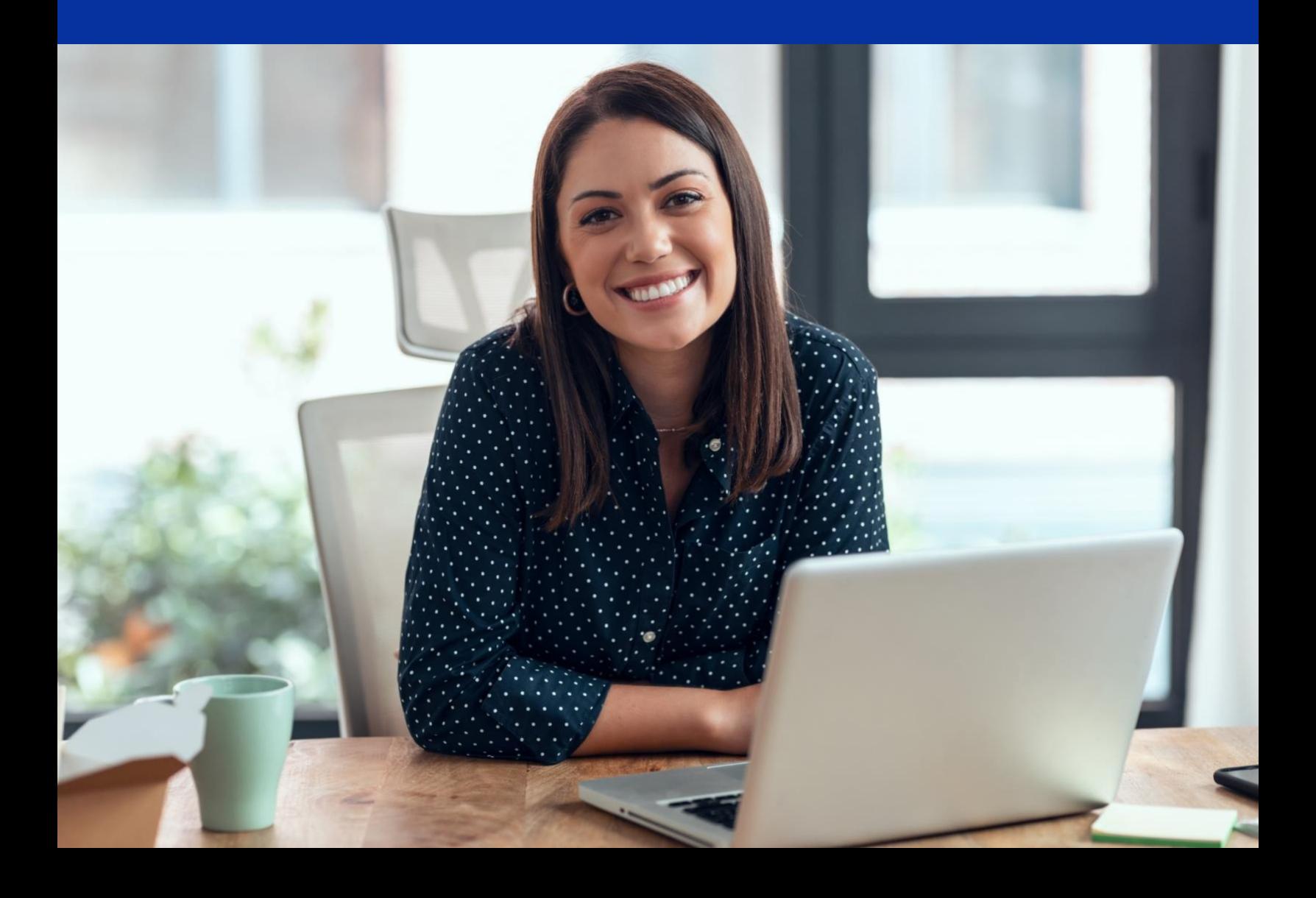

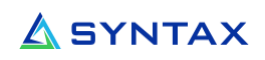

#### Table de Matières

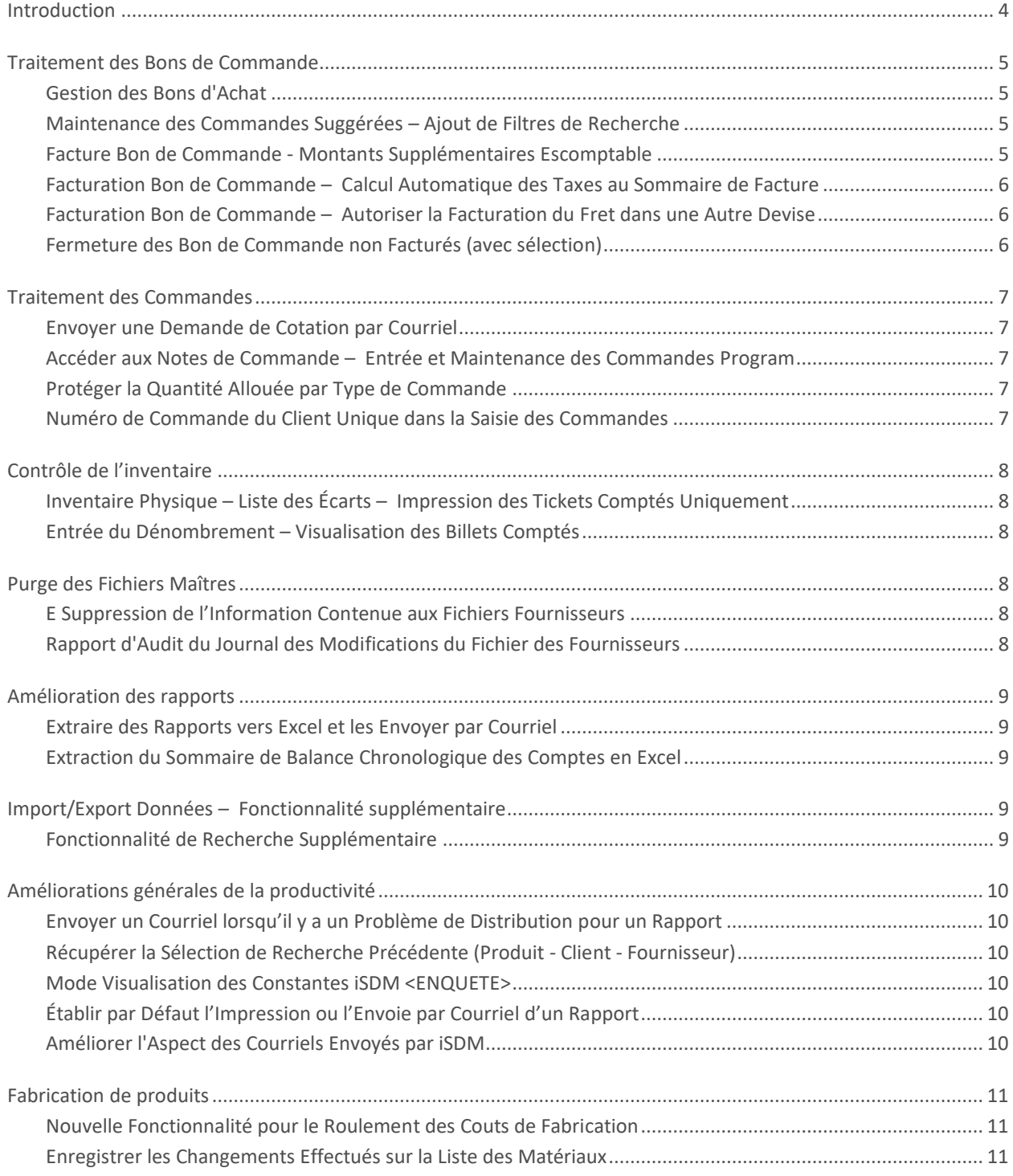

©2024 Syntax Systems. Tous droits réservés.

Propriété et confidentialité. La reproduction ou la distribution est strictement interdite sans autorisation écrite expresse. **<sup>2</sup>**

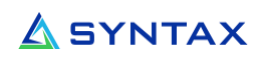

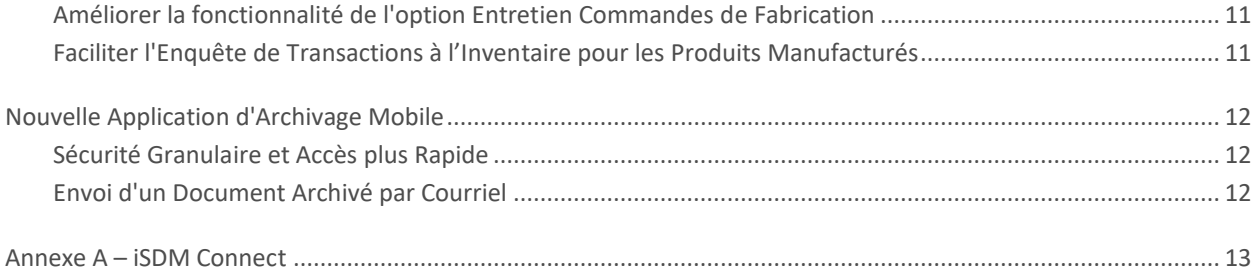

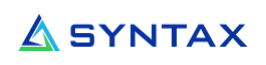

# <span id="page-3-0"></span>Introduction

Nous avons le plaisir d'annoncer notre toute nouvelle version du "Solution Pack iSDM4.4". Ce Solution Pack fait partie de l'engagement de l'équipe iSDM à l'amélioration continue de notre logiciel. Vous trouverez plusieurs nouvelles applications/options améliorant l'expérience des clients utilisant iSDM. Veuillez noter que beaucoup de ces améliorations proviennent de vos suggestions.

ll convient également de mentionner que l'interface utilisateur « iSDM Connect » améliorera également la convivialité d'iSDM. L'interface est basée sur les principes d'un navigateur, améliorant l'interaction avec l'utilisateur en lui permettant de toujours utiliser sa souris. Il est important de mentionner que les utilisateurs expérimentés peuvent toujours utiliser leur clavier de la même manière qu'ils utilisaient leur ancien "écran vert".

Cette nouvelle interface est plus rapide à charger et permet de nouvelles fonctions SDM, qui ne sont pas disponibles sur l'ancien "écran vert". N'attendez plus pour l'installer sur votre système ! « iSDM Connect » est disponible sans frais supplémentaires pour tous les clients iSDM qui ont un contrat de maintenance actif. Jetez un coup d'œil à l'annexe A pour avoir une idée de ce qu'il a à offrir.

De plus, voici quelques liens vers de l'informations publiée au cours des dernières années, au sujet des améliorations apportées à votre logiciel iSDM :

- **[iSDM.4 Release](https://f.hubspotusercontent30.net/hubfs/5843035/iSDM/Syntax_iSDM4_Brochure_FR.pdf)**
- **[iSDM.4 Solution Pack 1](https://f.hubspotusercontent30.net/hubfs/5843035/iSDM/Syntax-iSDM4-Solution-Pack-1-French%20(doc).pdf)**
- **[iSDM.4 Solution Pack 2 & Module Mobilité pour iPhone & Android](https://f.hubspotusercontent30.net/hubfs/5843035/iSDM/Syntax-iSDM4-Solution-Pack-2-French%20(doc).pdf)**
- **[iSDM.4 Solution Pack 3 iSDM Connect](https://www.syntax.com/wp-content/uploads/2023/01/iSDM.4-Solution-Pack-3-FRANCAIS89.pdf)**

# <span id="page-4-0"></span>Traitement des Bons de Commande

#### <span id="page-4-1"></span>Gestion des Bons d'Achat

- Control the default P/O statuses shown on the "Work with Purchase Order" screen with a new user group profile constant (new DTU6).
- Vous pouvez désormais filtrer avec plus de 10 statuts de commande.

#### <span id="page-4-2"></span>Maintenance des Commandes Suggérées – Ajout de Filtres de Recherche

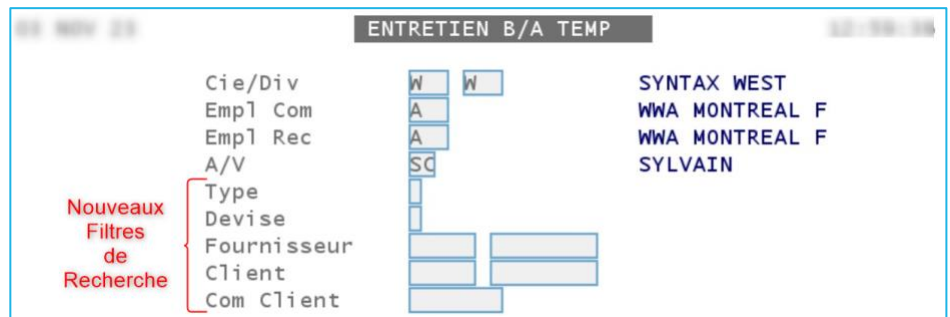

Des filtres de recherche supplémentaires ont été ajoutés à l'Entretien B/A TEMP.

#### <span id="page-4-3"></span>Facture Bon de Commande - Montants Supplémentaires Escomptable

Dans les Modalité de Paiement fournisseur, vous pouvez définir un escompte sur les conditions ou un escompte pour paiement anticipé. Par exemple, si une facture est payée dans les 10 jours, une remise supplémentaire de 2 % est accordée. Nous pouvons maintenant spécifier quels montants de la facture sont soumis à l'escompte.

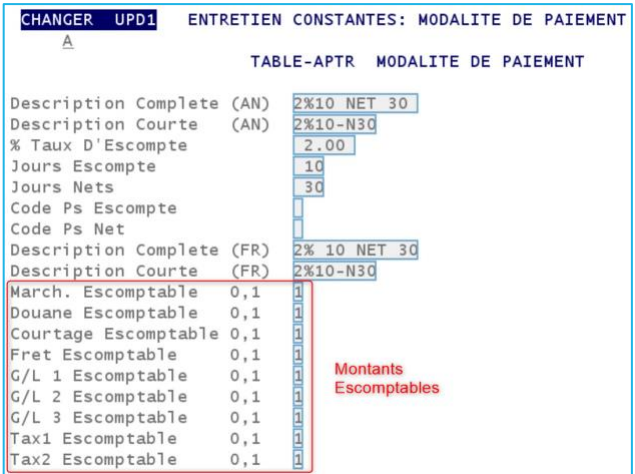

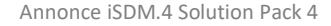

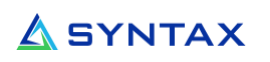

#### <span id="page-5-0"></span>Facturation Bon de Commande – Calcul Automatique des Taxes au Sommaire de Facture

Les taxes peuvent désormais être calculées automatiquement au niveau du sommaire de la facture en utilisant les taux d'imposition par défaut définis pour le fournisseur. Cette nouvelle fonctionnalité peut être activée en utilisant le nouveau paramètre " Mode De Taxes" qui se trouve dans la constante " Contrôle des Achats" (1.1.14).

#### <span id="page-5-1"></span>Facturation Bon de Commande – Autoriser la Facturation du Fret dans une Autre Devise

Dans la facturation Bon de Commande, vous pouvez désormais autoriser la facturation du montant du fret accumulé dans une autre devise que la devise de base de votre entreprise. Cette nouvelle fonctionnalité peut être activée en utilisant le nouveau paramètre "Fact Fret Autre Devis" qui se trouve dans la constante " Contrôle des Achats" (1.1.14).

#### <span id="page-5-2"></span>Fermeture des Bon de Commande non Facturés (avec sélection)

Cette nouvelle application vous permettra de fermer les bons de commande qui ont été entièrement ou partiellement reçus mais non facturés après un certain temps. Il en va de même pour les droits de douane, les frais de courtage, les frais de transport et les autres charges à payer pendant une longue période. Ce nouveau programme vous permet de sélectionner la compagnie, la division, le numéro GL à utiliser pour le nettoyage de la provision et le numéro de fournisseur à inclure ou à exclure.

Annonce iSDM.4 Solution Pack 4

### **ASYNTAX**

# <span id="page-6-0"></span>Traitement des Commandes

#### <span id="page-6-1"></span>Envoyer une Demande de Cotation par Courriel

<span id="page-6-2"></span>Les cotations peuvent désormais être envoyées par courriel.

#### Accéder aux Notes de Commande – Entrée et Maintenance des Commandes Program

Lorsque le programme « TRAVAIL AVEC COMMANDES – AMELIORE » a été introduit, nous avons permis d'ajouter des notes sur les commandes clients à partir de ce programme uniquement. Vous pouvez désormais ajouter des notes de commande sur l'écran Récapitulatif de la commande.

#### <span id="page-6-3"></span>Protéger la Quantité Allouée par Type de Commande

Il est désormais possible de protéger la quantité allouée à une commande en fonction de son type. Cela empêchera un utilisateur de modifier la quantité allouée sur les articles si le type de commande interdit cette activité (défini au niveau de la constante 1.1. 10- Type Commande).

#### <span id="page-6-4"></span>Numéro de Commande du Client Unique dans la Saisie des Commandes

Vous pouvez désormais vous assurer que la commande d'un client est unique lors de la saisie d'une commande. Un nouveau paramètre a été ajouté au champ " Commande Requise" de l'écran de gestion des clients « DIVISION ». Les valeurs sont désormais les suivantes :

- 0 Commande Client non requise
- 1 Commande Client Obligatoire
- **2 – Commande Client Obligatoire et Unique**

## <span id="page-7-0"></span>Contrôle de l'inventaire

#### <span id="page-7-1"></span>Inventaire Physique – Liste des Écarts – Impression des Tickets Comptés Uniquement

Une nouvelle option a été ajoutée à la sélection du rapport sur les écarts pour sélectionner uniquement les tickets comptés lors d'un inventaire partiel..

#### <span id="page-7-2"></span>Entrée du Dénombrement – Visualisation des Billets Comptés

<span id="page-7-3"></span>Dans l'option « Étiquettes Régulières », une nouvelle sélection a été ajoutée pour permettre l'affichage des billets comptés uniquement.

### Purge des Fichiers Maîtres

#### <span id="page-7-4"></span>E Suppression de l'Information Contenue aux Fichiers Fournisseurs

La nouvelle fonction de purge des fournisseurs permet de nettoyer tous les fichiers fournisseurs sur la base de critères de sélection. Cela permettra à utilisateur de maintenir la base de données des fournisseurs et de supprimer les ceux qui n'ont plus de transactions historiques dans la base de données.

#### <span id="page-7-5"></span>Rapport d'Audit du Journal des Modifications du Fichier des Fournisseurs

Le nouveau rapport d'audit du journal des modifications du fichier des fournisseurs permettra à un utilisateur de demander un rapport ou une feuille de calcul Excel montrant les activités qui se sont produites au cours d'une période donnée (AJOUTS, MODIFICATIONS, SUPPRESSIONS ou TOUTES).

# <span id="page-8-0"></span>Amélioration des rapports

#### <span id="page-8-1"></span>Extraire des Rapports vers Excel et les Envoyer par Courriel

Les rapports suivants peuvent désormais être extraits au format Excel et envoyés par courriel :

- Analyse Suppression des Produits (2.1.9) and Entretien des Produits a Supprimer (2.1.10)
- Analyse Suppression des Clients (10.1.7) and Entretien des Clients a Supprimer (10.1.8)
- Evaluation des Stocks (2.2.14)
- Bons d'Achat Reçus non Factures (7.7.14)
- Age des Comptes Fournisseurs (11.1.6.3)

#### <span id="page-8-2"></span>Extraction du Sommaire de Balance Chronologique des Comptes en Excel

Lorsque vous sélectionnez l'option "10.4.5. Rapport Balance Chronologique C/C", un nouveau champ " Detaille/Sommaire" vous permet de spécifier le type d'informations à extraire dans une feuille de calcul Excel. Auparavant, la seule option disponible était d'extraire les informations détaillées, ce qui pouvait donner lieu à un fichier volumineux..

# <span id="page-8-3"></span>Import/Export Données – Fonctionnalité supplémentaire

#### <span id="page-8-4"></span>Fonctionnalité de Recherche Supplémentaire

Lors de la définition ou de la recherche dans un profil (le profil définit tous les aspects d'une action d'importation/exportation dans les bases de données SDM), il peut y avoir de nombreux fichiers et champs impliqués dans un transfert. L'identification/recherche d'un champ spécifique dans une longue liste de champs inclus dans un profil peut prendre beaucoup de temps.

Une nouvelle fonction de recherche a été ajoutée pour permettre la recherche d'un nom de champ, d'une description, d'un nom de fichier... Il vous suffit de saisir l'information que vous souhaitez rechercher dans le nouveau champ de recherche.

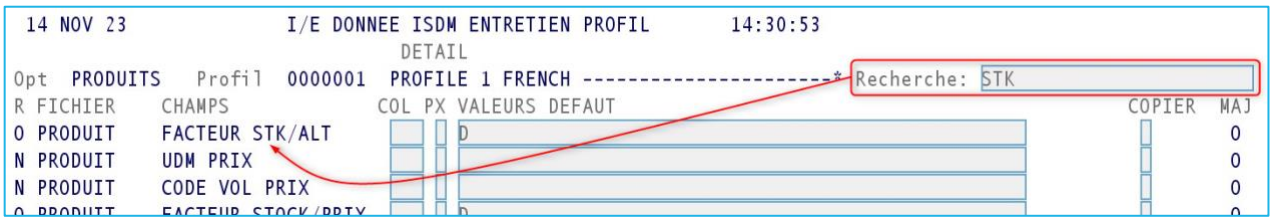

# <span id="page-9-0"></span>Améliorations générales de la productivité

#### <span id="page-9-1"></span>Envoyer un Courriel lorsqu'il y a un Problème de Distribution pour un Rapport

Lorsqu'un rapport ne peut être distribué par le service d'envoi de documents, un courriel est envoyé à une adresse électronique d'assistance prédéfinie afin d'identifier le problème.

#### <span id="page-9-2"></span>Récupérer la Sélection de Recherche Précédente (Produit - Client - Fournisseur)

Lorsque l'on navigue dans l'écran de recherche étendue Produit - Client - Fournisseur, et qu'une ligne est sélectionnée pour afficher les informations détaillées, il est désormais possible de revenir à la page de l'écran de recherche précédent où la dernière sélection a été effectuée.

#### <span id="page-9-3"></span>Mode Visualisation des Constantes iSDM <ENQUETE>

Vous pouvez maintenant donner à un usager régulier l'accès au contenu d'une constante iSDM en mode ENQUÊTE seulement (pas de possibilité d'ajouter, de modifier ou de détruire.

#### <span id="page-9-4"></span>Établir par Défaut l'Impression ou l'Envoie par Courriel d'un Rapport

Lors de la génération d'un rapport, l'utilisateur est invité, dans la fenêtre PARAMÈTRES D'IMPRESSION, à indiquer s'il souhaite envoyer le rapport à une imprimante ou en tant que fichier joint à un courriel. Cette nouvelle option permet à l'utilisateur de choisir par défaut l'option "envoyer le rapport à une imprimante" ou "envoyer le rapport par courriel".

#### <span id="page-9-5"></span>Améliorer l'Aspect des Courriels Envoyés par iSDM

Une nouvelle fonction permet aux utilisateurs d'améliorer l'apparence du corps des courriels envoyés via iSDM. Il est désormais possible d'ajouter des couleurs, de changer les polices et les tailles...

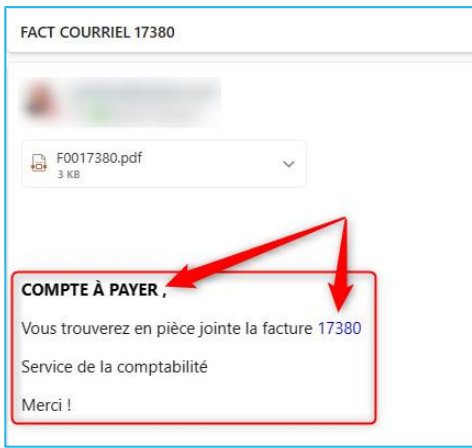

©2024 Syntax Systems. Tous droits réservés.

Propriété et confidentialité. La reproduction ou la distribution est strictement interdite sans autorisation écrite expresse. **<sup>10</sup>**

# <span id="page-10-0"></span>Fabrication de produits

#### <span id="page-10-1"></span>Nouvelle Fonctionnalité pour le Roulement des Couts de Fabrication

Un nouveau paramètre " Roulement Couts Fabr. O/N" a été ajouté à la constante de contrôle de la fabrication (1.6.05) pour déterminer si le coût des produits finis doit être calculé en additionnant les coûts actuels des composantes ou pas.

#### <span id="page-10-2"></span>Enregistrer les Changements Effectués sur la Liste des Matériaux

Une nouvelle amélioration permettant d'enregistrer les modifications apportées l'entretien de la liste des matériaux a été ajoutée. Tout ajout, suppression ou modification d'un enregistrement de la liste sera enregistré et l'usager aura la possibilité d'effectuer une recherche sur ces modifications.

Vous pouvez également définir le nombre de mois pendant lesquels vous souhaitez conserver les entrées du journal..

#### <span id="page-10-3"></span>Améliorer la fonctionnalité de l'option Entretien Commandes de Fabrication

Une nouvelle fonctionnalité de recherche a été ajoutée au programme d'entretien des commandes de fabrication. Vous pouvez désormais examiner et modifier les commandes de fabrication à partir d'un seul écran de recherche.

#### <span id="page-10-4"></span>Faciliter l'Enquête de Transactions à l'Inventaire pour les Produits Manufacturés

Lors d'une enquête sur les transactions d'inventaire pour l'un ou l'autre type de transaction

RP – Réception de Production

or

IP – Émis en Production

Vous pouvez maintenant placer votre curseur sur le numéro de référence de la transaction et visualiser les composantes des produits fabriqués..

# <span id="page-11-0"></span>Nouvelle Application d'Archivage Mobile

Comme vous le savez peut-être, l'application d'archivage est disponible gratuitement avec votre logiciel iSDM depuis la version 3.0. Nous avons grandement amélioré le processus interne de collecte des données sur les rapports afin de permettre une recherche plus rapide. Nous avons également rendu l'application plus mobile que jamais. Vous pouvez désormais l'utiliser sur votre téléphone, votre tablette ou simplement à partir de votre navigateur préféré. N'hésitez pas à nous contacter si vous avez des questions concernant cette application.

#### <span id="page-11-1"></span>Sécurité Granulaire et Accès plus Rapide

Il existe de nombreux types de documents (rapports) qui peuvent être archivés, des commandes de clients aux bordereaux d'expédition, en passant par les factures de clients, etc. Il est donc important de contrôler qui a accès à quoi lors de l'utilisation du programme de recherche. L'accès aux types de documents archivés peut désormais être géré par des groupes d'utilisateurs ou des utilisateurs spécifiques..

#### <span id="page-11-2"></span>Envoi d'un Document Archivé par Courriel

Lorsqu'un document archivé est visionné, il peut maintenant être envoyé par courriel d'un simple "clic". Toute la sécurité du courriel iSDM sera respectée selon les paramètres de l'utilisateur ou du groupe.

# <span id="page-12-0"></span>Annexe A – iSDM Connect

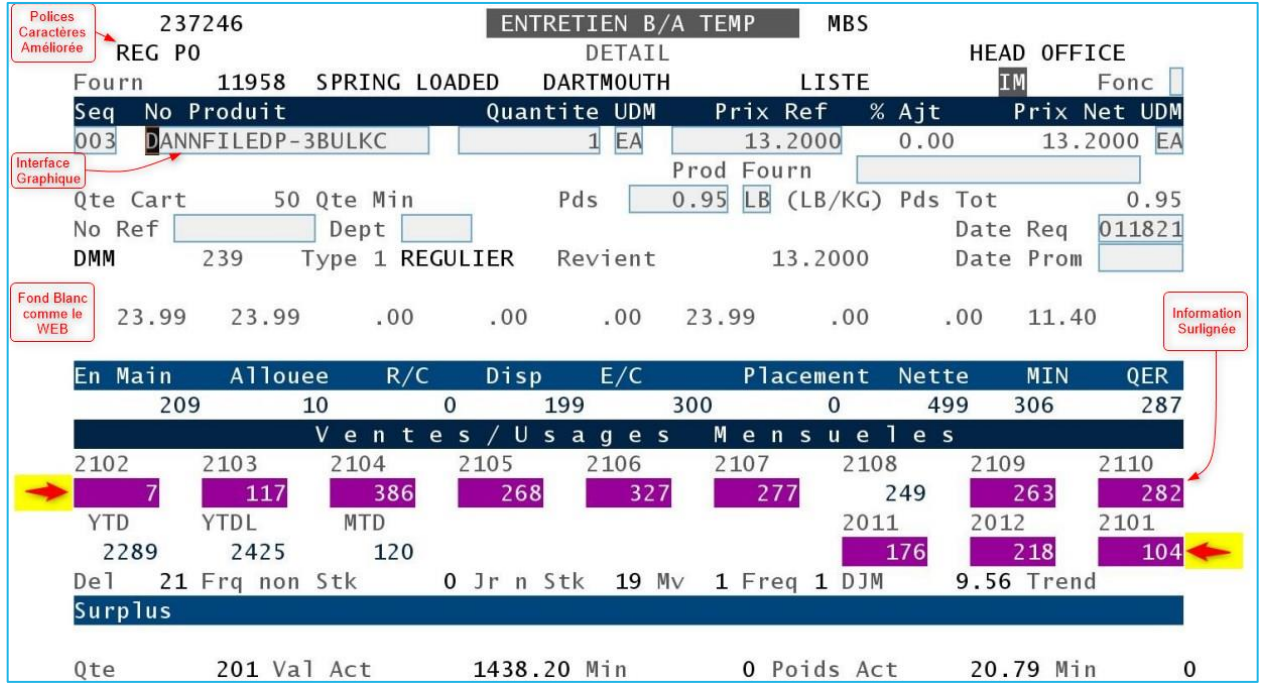

**INFO PRODUIT** Cliquer sur le lien pour le Dossier contenant Autres Informations http://syntax.syntax.net:10002/L4/?P=UVUUUWpYytbEUVUV No Produit #0101 **Type Produit** F PRODUIT FINI Groupe Produit 45 MAJOR GROUP 45 Sous-Groupe Produit 02 4502 Desc. Francaise/Titre 512MB PC133 SDRAM RDIMM Desc. Anglaise/Titre 512MB PC133 SDRAM RDIMM Mot-Cle 512MB PC133 SDRAM Code Substitution  $\overline{0}$ **UDM Stock** EA EACH UDM Alt EA EACH Date Creation 27 MAI 02 Date Revision 30 AVR 13  $ACTIF$ Statut F4=Notes F12=Precedent ENTREZ VOS DONNEES

En utilisant la nouvelle interface utilisateur SDM Connect, les clients peuvent également joindre des documents multimédias aux produits.

Pour plus d'informations, veuillez vous référer à l'annonce iSDM 4.3 suivante :

#### **[iSDM.4 Solution Pack 3 \(FRANÇAIS\)](https://www.syntax.com/wp-content/uploads/2023/01/iSDM.4-Solution-Pack-3-FRANCAIS89.pdf)**

©2024 Syntax Systems. Tous droits réservés.

Propriété et confidentialité. La reproduction ou la distribution est strictement interdite sans autorisation écrite expresse. **<sup>13</sup>**